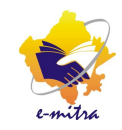

## **सॉÝट ǒव.सी. (ǒवǑडयो कॉÛ फरेÛ स) का सेटअप करना**

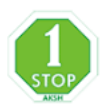

### <u>भूमिका:-</u>

विडियो कॉन्फरेन्स के माध्यम से दो या दो से अधिक व्यक्ति अलग-अलग स्थान पर बैठे हो वार्ता कर सकते है। इसके लिए कियोस्क पर सॉफ्ट वि.सी. (विडियो कॉन्फरेन्स) का सेटअप करना आवश्यक है। वि.सी. (विडियो कॉन्फरेन्स) के माध्यम से सुचना प्रौद्योगिकी एवं संचार विभाग (DoIT&C) एवं स्थानीय सेवा प्रदाता (LSP) द्वारा समय-समय पर परियोजना की समिक्षा/प्रशिक्षण एवं बैठक आयोजित करते हैं।

### लोगीन आई.डी. एवं पासवर्ड कैसे प्राप्त होंगे?

DoIT&C के द्वारा कियोसकों को वि.सी. लोगीन होने के लिए SMS/eMail के माध्यम से Room ID एवं Password दिये जाते है जो हर वि.सी. के लिए आई.डी. एवं पासवर्ड अलग-अलग हो सकते है। उदाहरण के लिए निम्नानुसार

Room ID: 10035 Password: raj20

#### आवæ यक उपकरण-

• कम्प्युटर सेट

स्पीकर

• इन्टरनेट कनेक्शन

माइक

वेब के मरा

### सॉफ्टवेयर कैसे डाउनलोड करे

1. Peoplelink की वेबसाइट (http://164.100.222.19:8080/) ओपन करे और Software Download For PC पर क्लिक कर सॉफ्टवेयर को डाउनलोड करे।

#### **या**

emitra की साईट खोलेंगे फिर उसमे जाकर More Details on E-mitra पर क्लिक करे फिर उसमे Latest/Downloads पर क्लिक करेगे। ओपन लिस्ट में से Peoplelink video conferencing software पर क्लिक करेगे इसके बाद सॉफ्टवेयर डाउनलोड हो जायेगा।

- 2. उसके बाद सॉफ्टवेयर को इंस्टाल करेगे। डेस्कटॉप पर PeoplelinkHDVC नाम से आइकॉन बन जायेगा।
- 3. उस पर डबल क्लिक करेगे, उसमे 2 आप्शन आयगे उसमेसे CONFERENCE ROOM LOGIN पर क्लिक कर NFTWORK के आप्शन पर क्लिक करेंगे फिर NICK NAME (उदाहरण हेत् d35k0001\_Ram\_lal) ROOM NO. (जैसा आपको Ǒदया गया है) SERVER ADDRESS में 164.100.222.19 डालेंगे फिर LOGIN बटन पर क्लिक करेंगे।
- 4. अब आपको दिया गया Password दर्ज कर लोगीन करे।
- 5. लोगीन हो जाने के बाद अपने कम्प्युटर से जुडे माइक/हेडफोन, स्पीकर, वेब केमरा को सुनिश्चित के लिए मेनूबार के निचे उपलब्ध AV Test विकल्प पर क्लिक करे-Microphone मे आवाज देकर टेस्ट करे फिर Next बटन पर, क्लिक करे Speakers को Play Test Tone बटन पर क्लिक कर टेस्ट करे, फिर Next बटन पर क्लिक करे WebCam से अपनी फोटो को ठीक करे, फिर Complete बटन पर क्लिक करे।

# **Software डाउनलोड करने, Install करने कȧ ĤǑĐया:-**

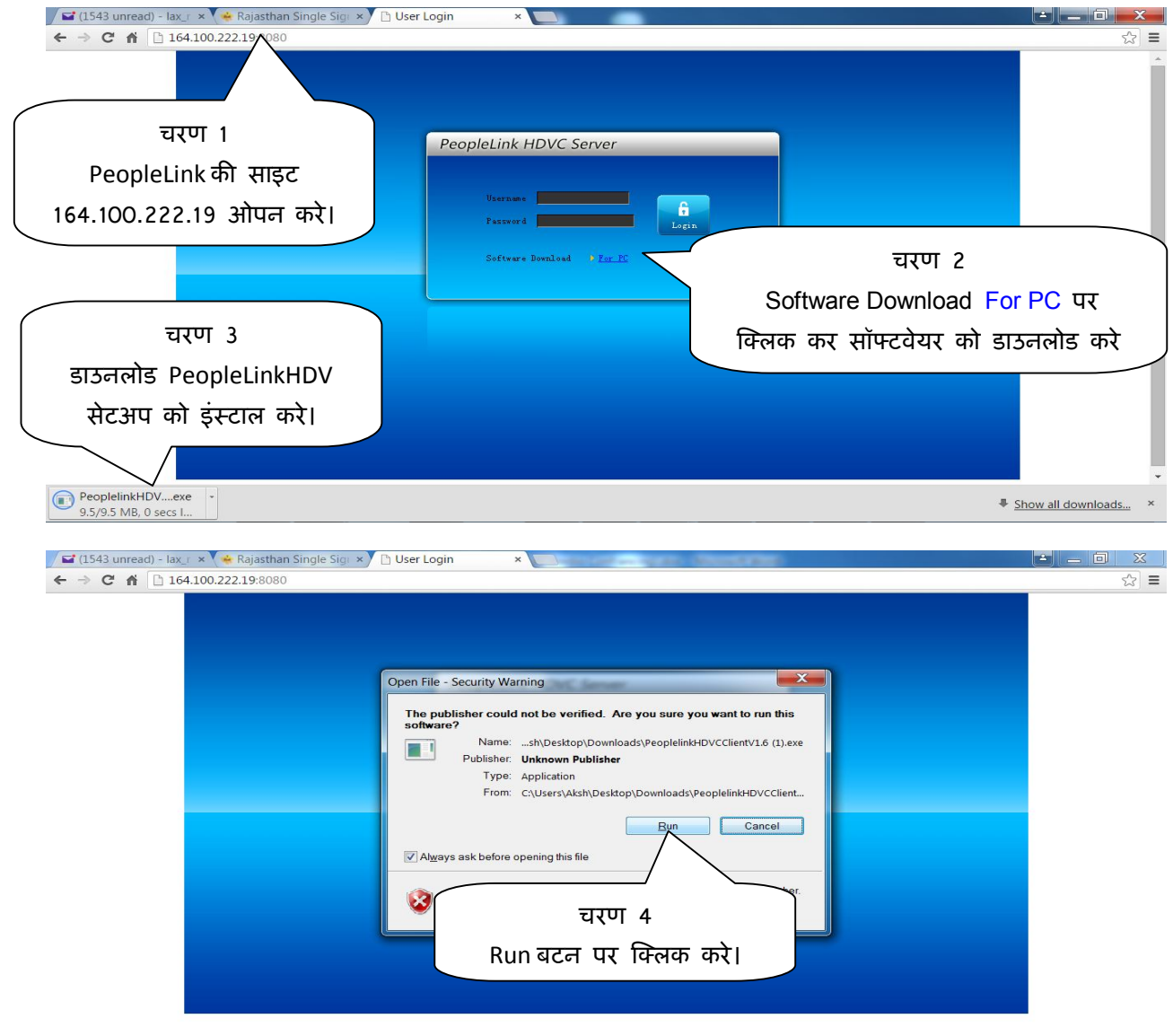

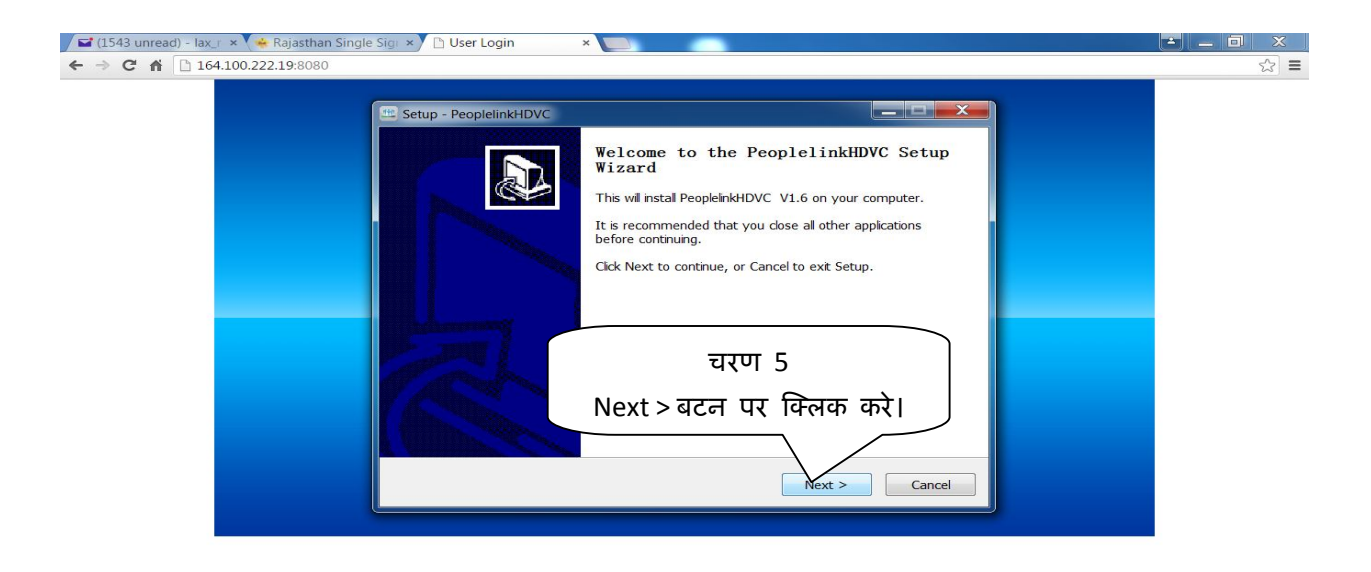

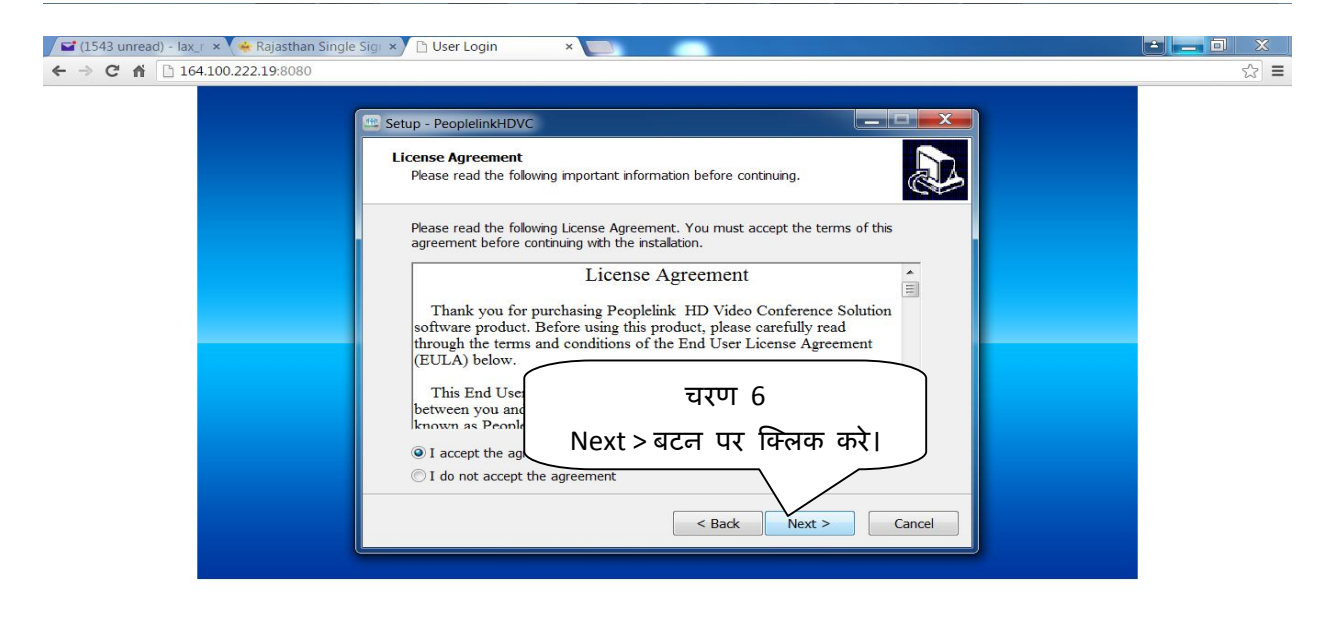

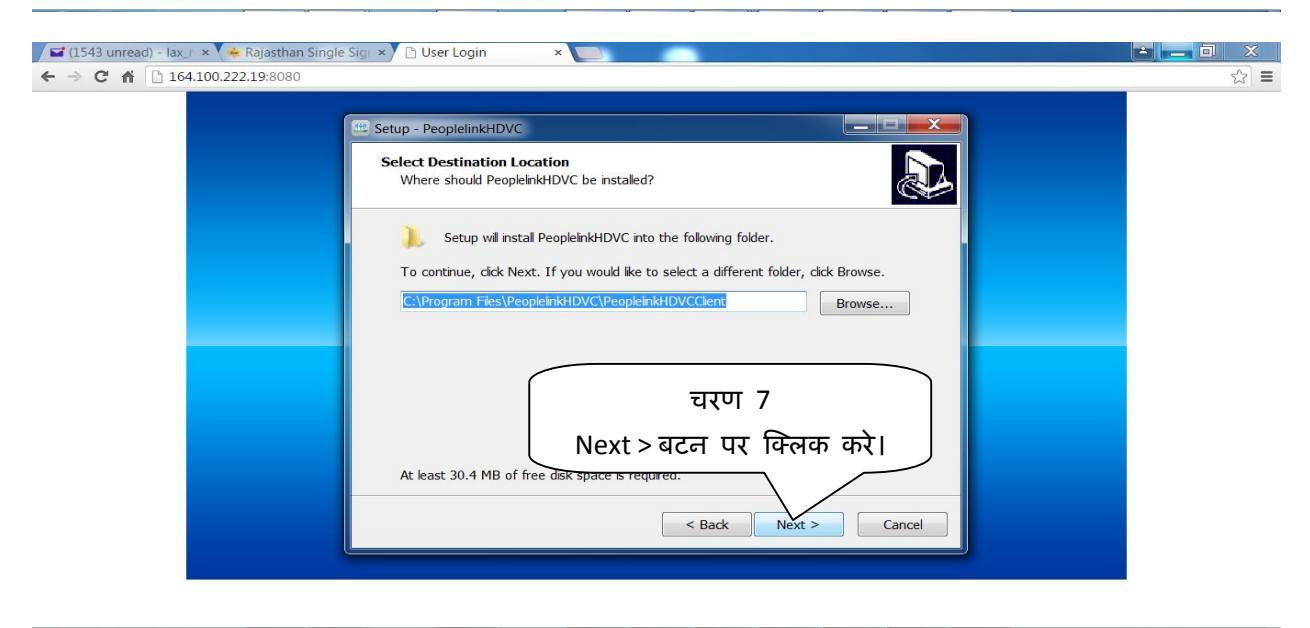

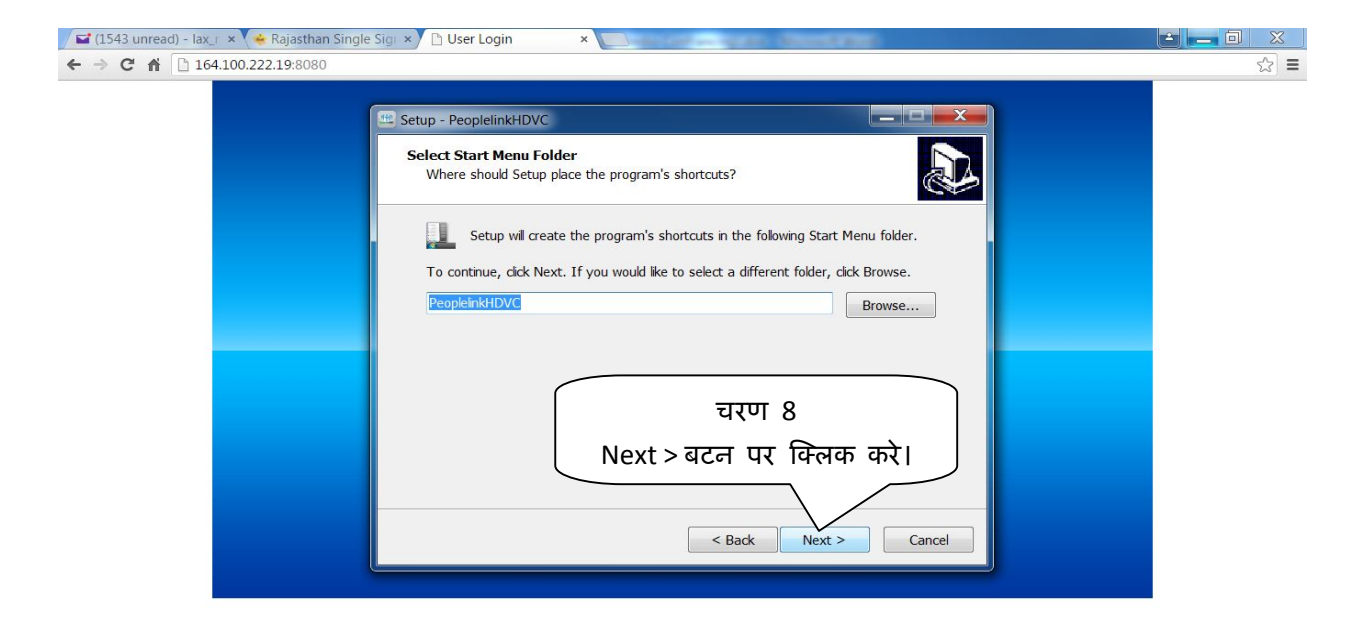

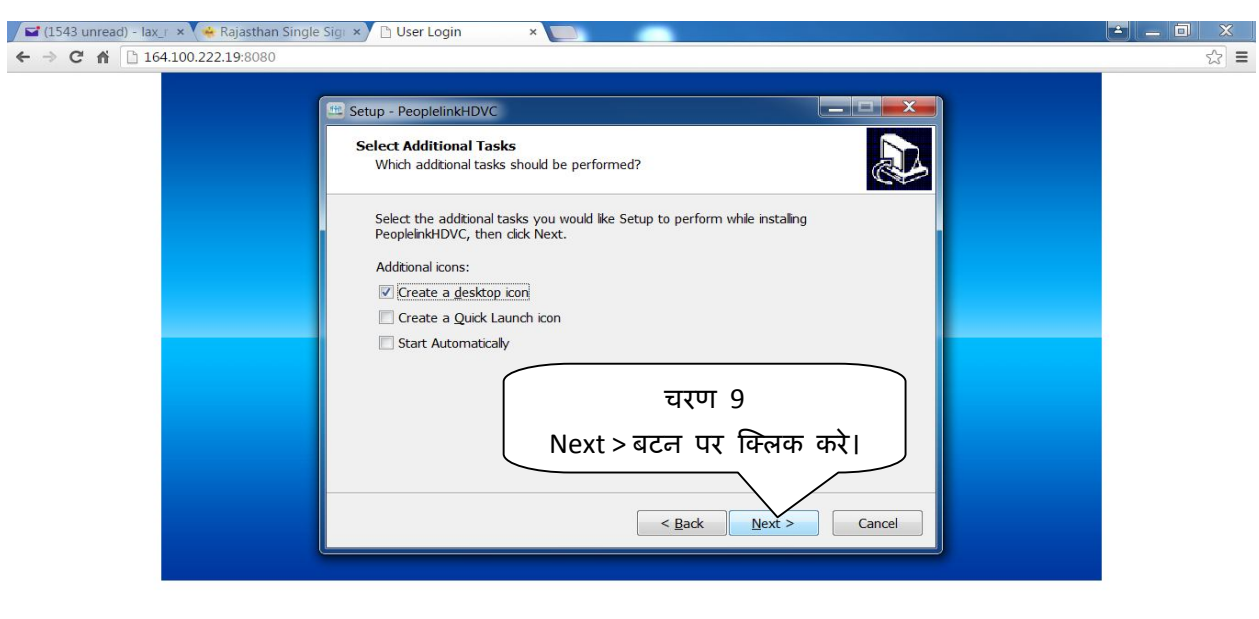

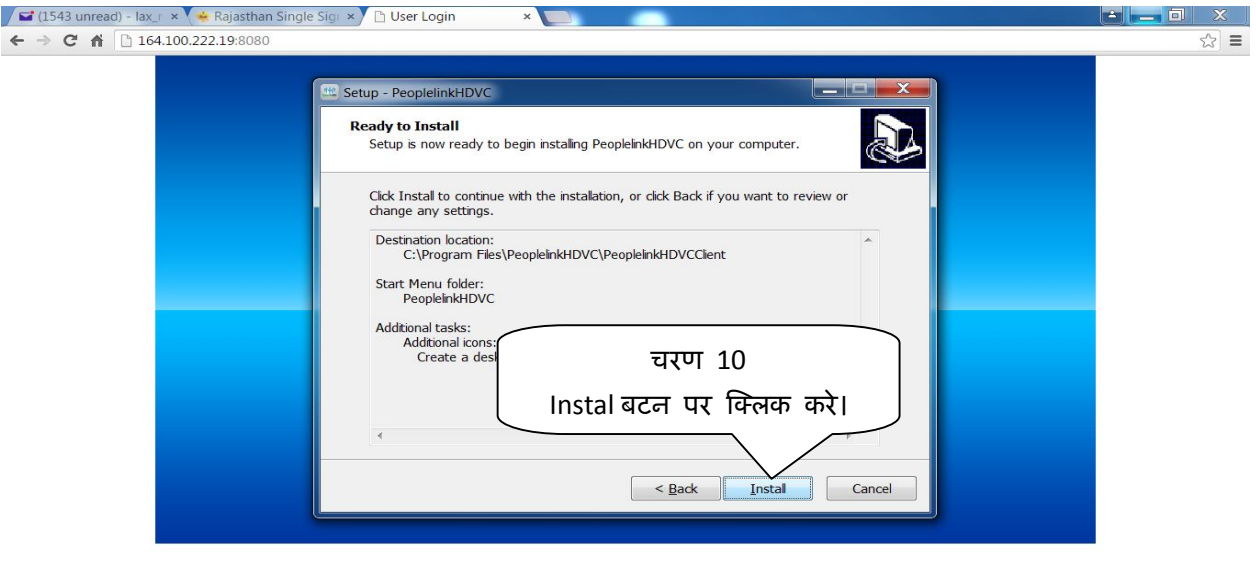

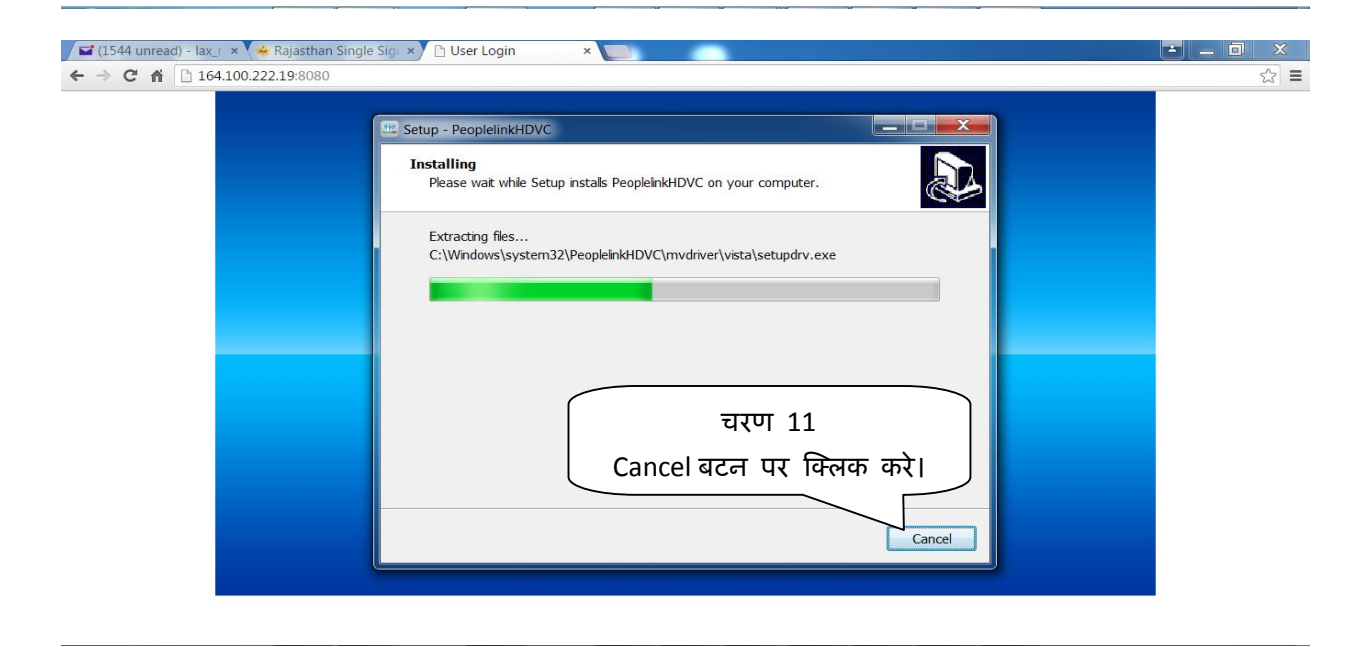

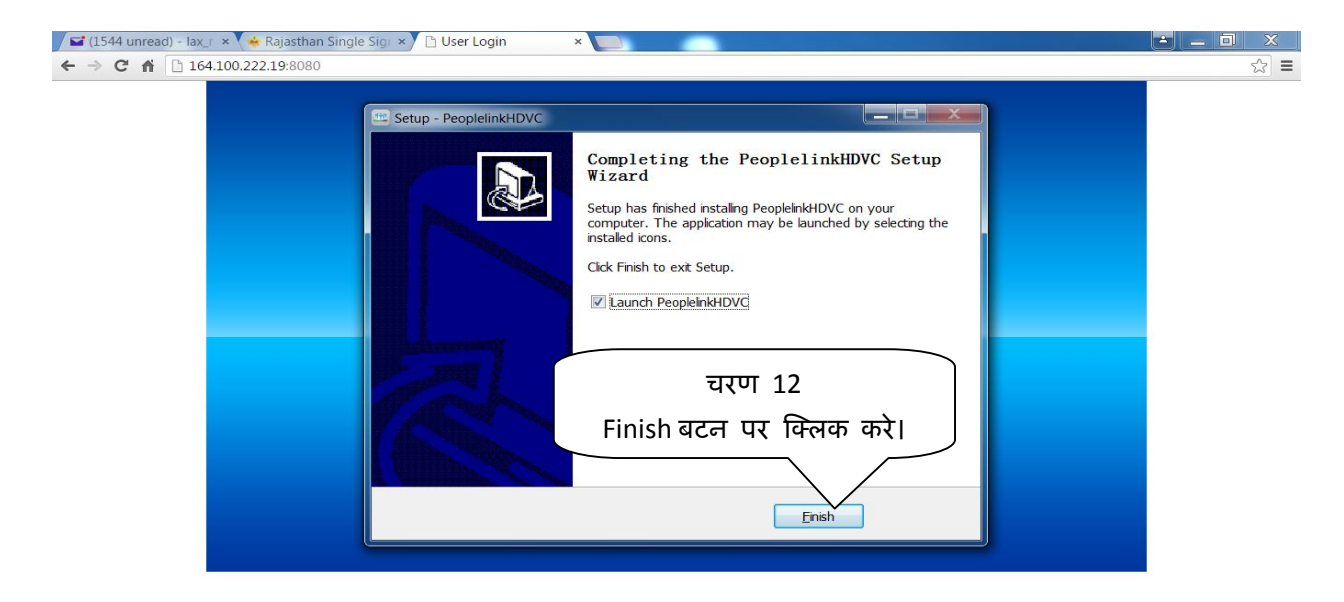

## <u>वी.सी. को प्रथम बार सेटअप करने की प्रक्रिया:-</u>

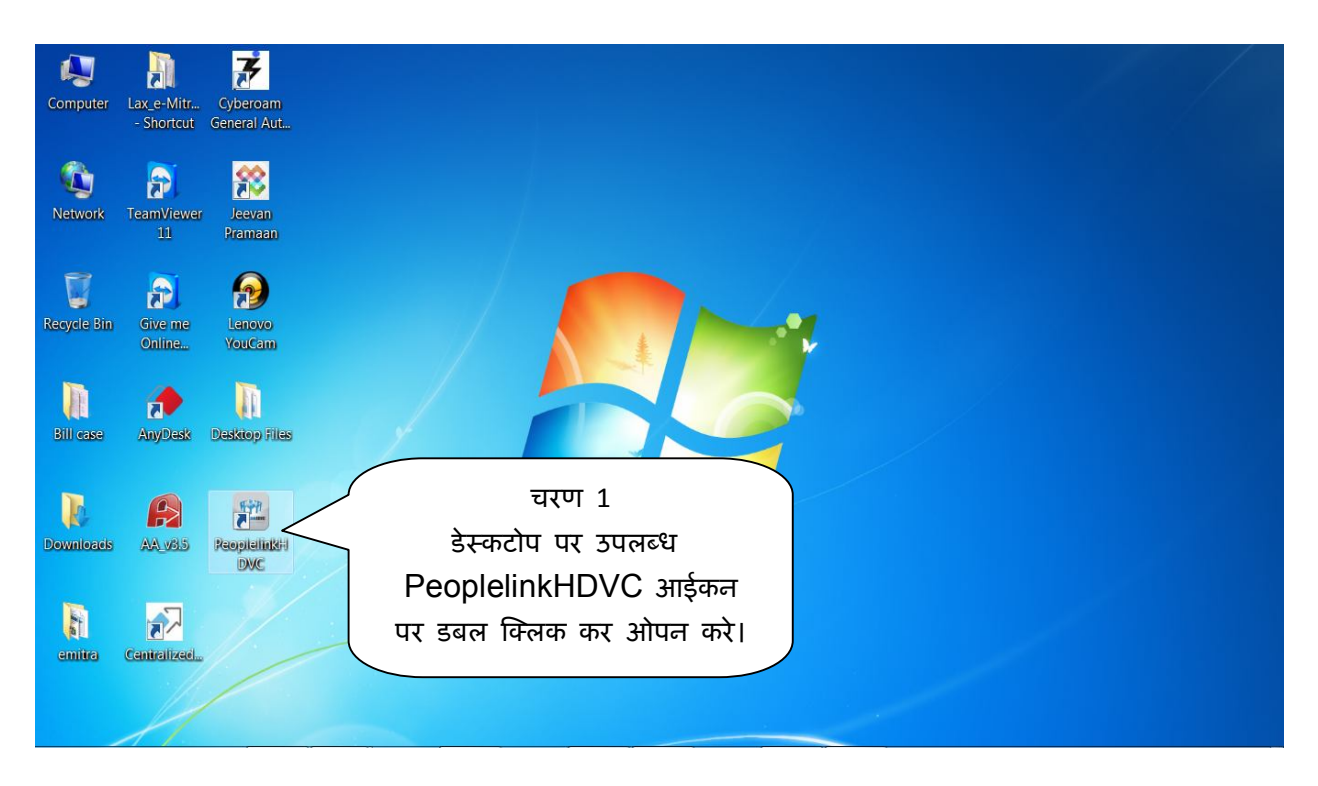

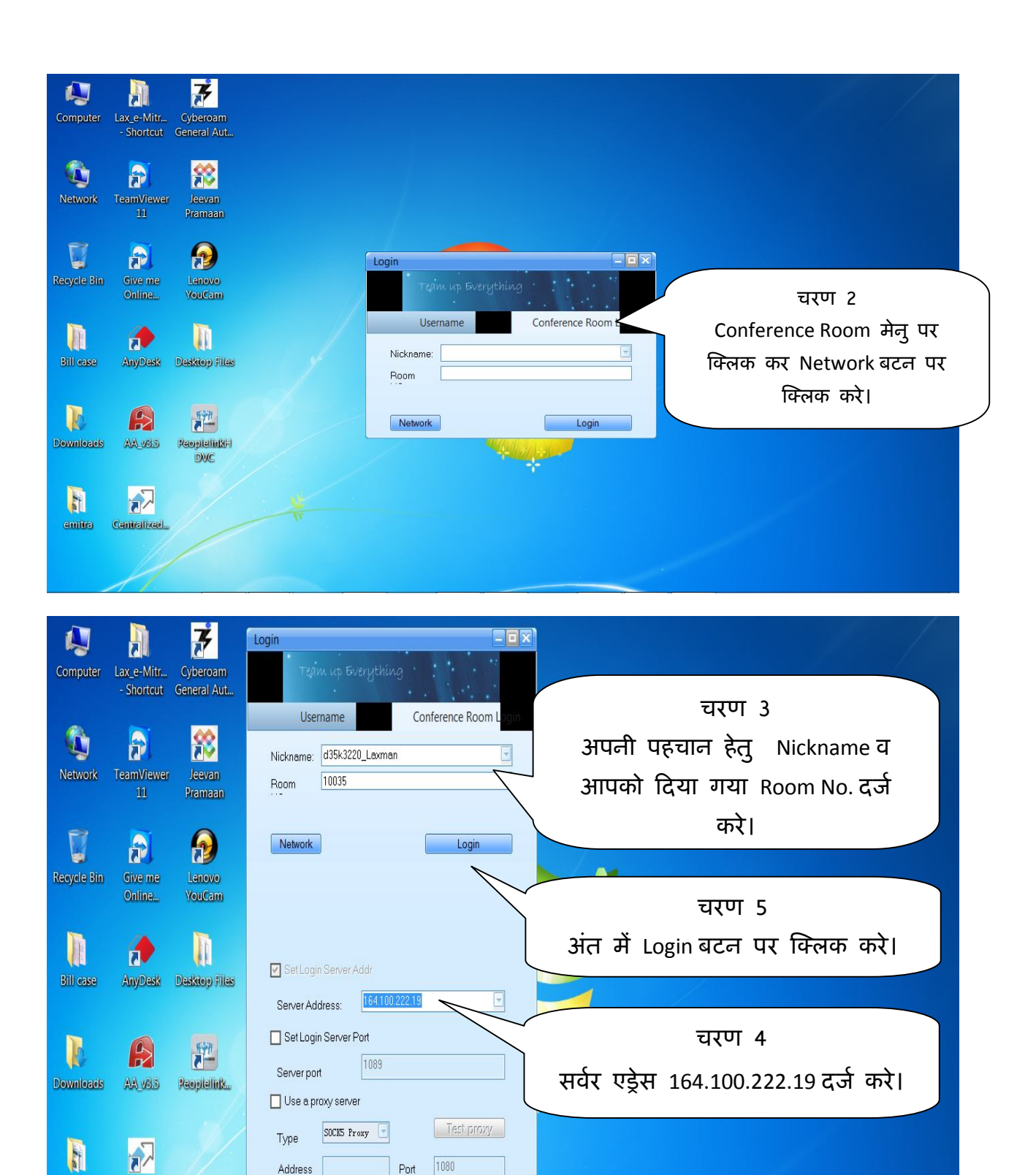

Usemame

Passwo

Centralized...

emitra

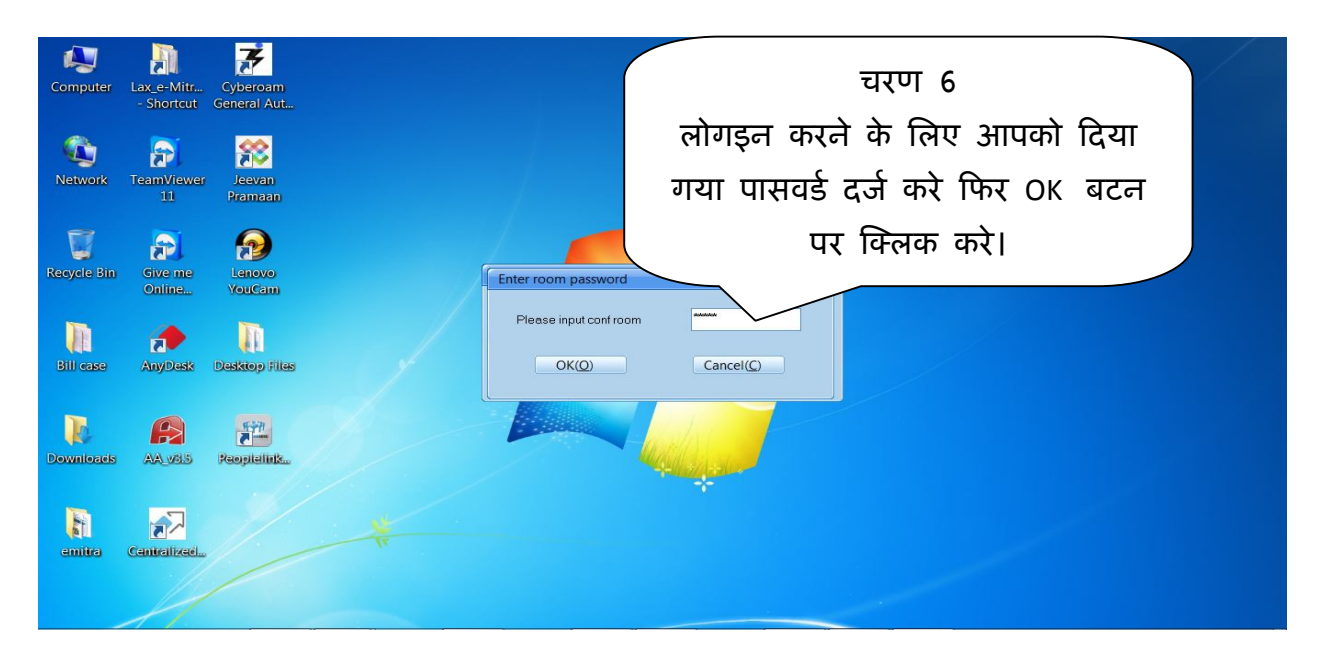

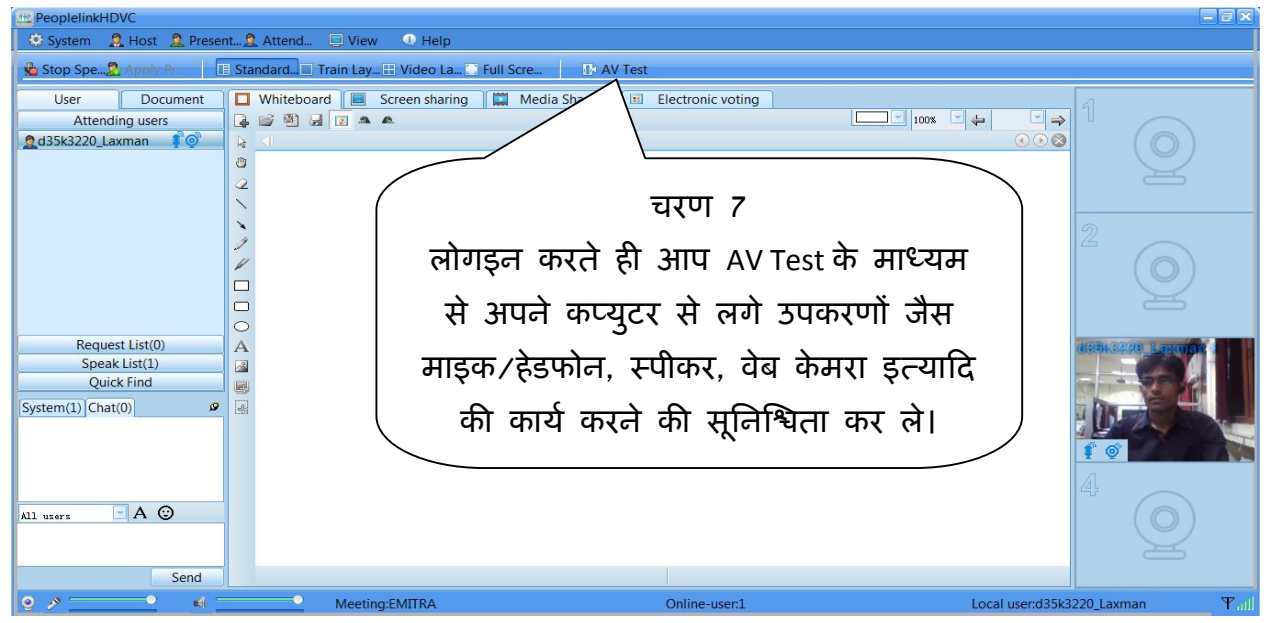

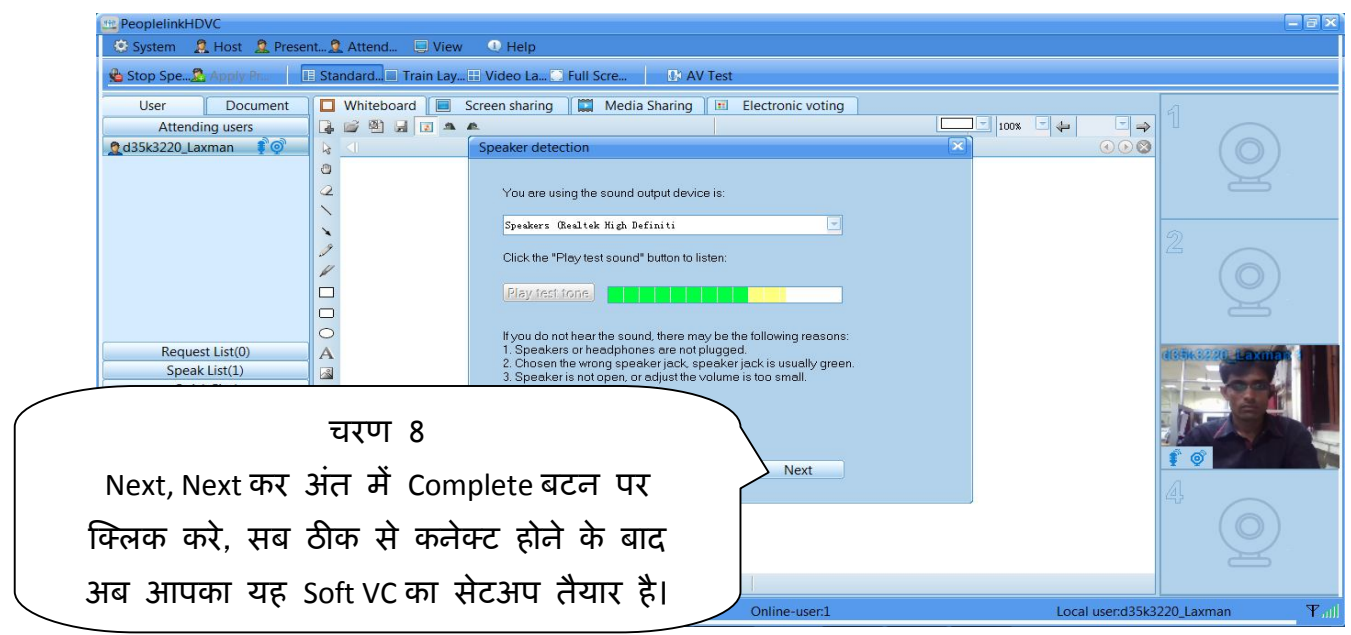